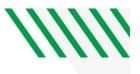

## **PeopleSoft Budget Overview Report**

| vavigator >    | Commitment Control > Review          | Budget Activities > Budget Overview |
|----------------|--------------------------------------|-------------------------------------|
| NavBar: Nav    | igator                               |                                     |
|                | Review Budget Activities             |                                     |
| Recent Places  | Budget Details                       | _                                   |
| +              | Budgets Overview                     |                                     |
| My Favorites   | Ledger Inquiry Set                   |                                     |
| Navigator      | Activity Log                         |                                     |
|                | Review Fund Source Allocations       |                                     |
| My Preferences | <b>Review Fund Source Activities</b> |                                     |
|                |                                      |                                     |

### Set up Inquiry Name > click Add a New Value Tab

#### **Budgets Overview**

Enter any information you have and click Search. Leave fields blank for a list of all values.

| Find an Existing Value         | <u>A</u> dd a New Value       |
|--------------------------------|-------------------------------|
| ▼Search Criteria               |                               |
| Inquiry Name begins with       |                               |
|                                |                               |
| Search Clear Basic             | search 📓 Save Search Criteria |
|                                |                               |
| Find an Existing Value   Add a | New Value                     |

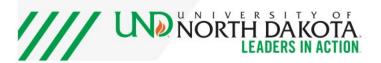

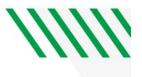

### **Budgets Overview**

characters.

| <u>Find an Existing Value</u>                        | Add a New Value  |
|------------------------------------------------------|------------------|
| Inquiry Name Bdoverview                              |                  |
| Add                                                  |                  |
| Find an Existing Value   Ac                          | ld a New Value   |
| <ol> <li>Create an ind</li> <li>Click Add</li> </ol> | quiry name       |
| Hint: The Inquiry name                               | is limited to 10 |

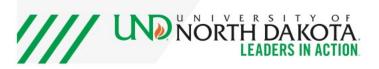

# /////

### Fill out screen as shown below

| udget Inquiry<br>udget Overv          |                            |               |        |                   |         |                   |        |                                 |                    |           |
|---------------------------------------|----------------------------|---------------|--------|-------------------|---------|-------------------|--------|---------------------------------|--------------------|-----------|
|                                       | Inquiry BUDGET             |               |        |                   | Descrip | btion Budget_Fu   | nd     |                                 |                    | ĺ         |
| <mark>dget Type</mark><br>*Business U | Jnit UND01 Q               |               |        | Reset<br>Group/Se | t Ledg  | jer Inquiry Set → |        | Ledger Inquiry Set              | BUDGET_MOD Q       |           |
| reSpan<br>*Type of Cal                | lendar Detail Budget Perio | d ~           |        |                   |         |                   |        |                                 |                    |           |
| dget Criteria<br>₿ Q                  |                            |               |        |                   |         |                   |        | H. A.                           | 1-6 of 6 🗸 🕨 🕨     | View A    |
| Select                                | Ledger Group               | Calendar ID   | From   | Budget P          | eriod   | To Budget Peri    | od     | Include Adjustment<br>Period(s) | Include Closing Ad | justments |
| <b>F</b> 2                            | CASHR                      | FA            | 2021   |                   | ٩       | 2021              | ٩      | 2                               | n                  |           |
|                                       | REVENUE                    | EA            | 2021   |                   | ۹       | 2021              | ۹      |                                 |                    |           |
| artField Crite                        | ria                        |               |        |                   |         |                   |        |                                 | Budget Statu       | s         |
| hartField                             | ChartField From<br>Value   | ChartField To |        | Info              | Chart   | Field Value Set   | Update | e/Add                           |                    | Open      |
|                                       |                            |               |        | -                 |         |                   | Update | o/Add                           |                    | Closed    |
| ccount                                | %                          | %             |        | 0                 |         |                   | Opuale | artad                           |                    |           |
|                                       | %<br>2235 <b>Q</b>         | %             | ۹      | 0                 |         | ٩                 | Update |                                 |                    | Hold      |
| ccount<br>ept<br>und                  |                            |               | Q<br>Q |                   |         | ۹                 |        | e/Add                           |                    | Hold      |

Click on Search at the top of the page when completed.

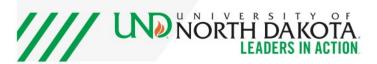

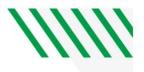

### **Click on account below**

| nqui         | iry Results        |                                    |              |                  |                                    |                                   | New WINDOW        | Help                                                      | Personalize       | Pag |
|--------------|--------------------|------------------------------------|--------------|------------------|------------------------------------|-----------------------------------|-------------------|-----------------------------------------------------------|-------------------|-----|
|              |                    |                                    |              | Busines          | s Unit UND01                       |                                   |                   |                                                           |                   |     |
|              |                    |                                    |              | Type of Cal      | lendar Detail Budget               | Period                            |                   |                                                           |                   |     |
|              |                    |                                    |              | ounts in Base Cu |                                    |                                   |                   |                                                           |                   |     |
|              |                    |                                    | Re           | evenue Associate | d: 🗌                               |                                   |                   |                                                           |                   |     |
| Retu         | irn to Criteria    |                                    |              | Ma               | x Rows 100                         | Display Opti                      | ons               |                                                           | Search            |     |
| dge          | r Totals (46 R     | ows)                               |              |                  |                                    |                                   |                   |                                                           |                   |     |
|              |                    | Budget                             |              | 2,762,004.00     |                                    | Revenue Estimate                  |                   |                                                           | 2,762,004.        | 00  |
|              |                    | Expense                            |              | 956,381.05       |                                    | Recognized Revenue                |                   |                                                           | 876,188.          | 37  |
|              |                    | Encumbrance                        |              | 319,726.67       |                                    | Available Budget                  |                   |                                                           | 1,885,815.        | 63  |
|              |                    |                                    |              |                  |                                    | Collected Revenue                 |                   |                                                           | 0.0               | 00  |
|              |                    | Pre-Encumbrance                    |              | 0.00             |                                    | Uncollected Revenue<br>(Rec-Coll) |                   |                                                           | 876,188.          | 37  |
|              |                    | Budget Balance                     |              | 1,485,896.28     |                                    |                                   |                   |                                                           |                   |     |
|              |                    | Associate Revenue                  |              | 0.00             |                                    |                                   |                   |                                                           |                   |     |
|              |                    |                                    |              |                  |                                    |                                   |                   |                                                           |                   |     |
| Idaa         | t Overview P       | oculto                             |              |                  |                                    |                                   |                   |                                                           |                   |     |
|              | et Overview R<br>Q | esults                             |              |                  |                                    |                                   |                   |                                                           |                   | 14  |
| udge<br>III) |                    | esults                             |              |                  |                                    |                                   |                   |                                                           |                   | N   |
|              |                    | esults<br>Budget Transaction Types | Ledger Group | Account          | Account Description                |                                   | Fund              | Fund Code<br>Descriptio                                   |                   |     |
| <b>T</b>     | Q                  |                                    | Ledger Group | Account 500000   | Account Description<br>Expenses    |                                   | <b>Fund</b> 22414 |                                                           | 'n                |     |
|              | Q<br>Details       | Budget Transaction Types           |              |                  |                                    | efitted                           |                   | Descriptio<br>Maintenan                                   | n<br>ce -         | [   |
| 1            | Q<br>Details       | Budget Transaction Types           | FNDDTL       | 500000           | Expenses                           | efitted                           | 22414             | Description<br>Maintenand<br>Parts<br>Maintenand          | n<br>ce -<br>ce - | 1   |
| 1            | Q<br>Details       | Budget Transaction Types           | FNDDTL       | 500000<br>511000 | Expenses<br>Salaries-Regular - Ben |                                   | 22414<br>22414    | Description<br>Maintenand<br>Parts<br>Maintenand<br>Parts | n<br>ce -<br>ce - | :   |

Hint: You will need to scroll to the far right to see the different links for budget, actual expenses, and encumbrance balances.

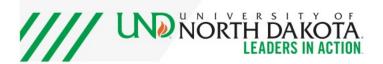

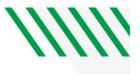

| ent<br>on | Project | Project<br>Description | Budget<br>Period | Budget   | Expense  | Encumbrance | Pre-En |
|-----------|---------|------------------------|------------------|----------|----------|-------------|--------|
| oport     |         |                        | 2021             | 2,800.00 | 0.00     | 0.00        | *      |
| oport     |         |                        | 2021             | 0.00     | 0.00     | 0.00        |        |
| oport     |         |                        | 2021             | 1,000.00 | 0.00     | 0.00        |        |
| oport     |         |                        | 2021             | 500.00   | 0.00     | 0.00        |        |
| oport     |         |                        | 2021             | 300.00   | 2,875.34 | 15.67       |        |
| oport     |         |                        | 2021             | 1,180.00 | 0.00     | 0.00        |        |

### **Click on the Encumbrance number to see the transactions**

### Click the icon to download the information into Excel

|                                                                      | Activity Log |                   |             |              |         |       |      |         |  |  |
|----------------------------------------------------------------------|--------------|-------------------|-------------|--------------|---------|-------|------|---------|--|--|
| Ledger FNDDTL_ENC  Display open encumbrances only  Activity Log  R Q |              |                   |             |              |         |       |      |         |  |  |
| Q                                                                    | Tran<br>Line | Document<br>Label | Document ID | Ref<br>Bdgt? | Account | Fund  | Dept | Project |  |  |
| 4                                                                    | 2            | Voucher ID:       | V3206582    | Y            | 535000  | 22414 | 2235 |         |  |  |
| 4                                                                    | 4            | Voucher ID:       | V3206582    | Y            | 535000  | 22414 | 2235 |         |  |  |
| 4                                                                    | 6            | Voucher ID:       | V3206582    | Y            | 535000  | 22414 | 2235 |         |  |  |
| 4                                                                    | 2            | Voucher ID:       | V3206641    | Y            | 535000  | 22414 | 2235 |         |  |  |
| 4                                                                    |              | Voucher ID:       | V3206641    | Y            | 535000  | 22414 | 2235 |         |  |  |

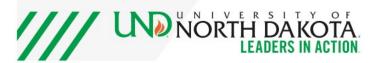